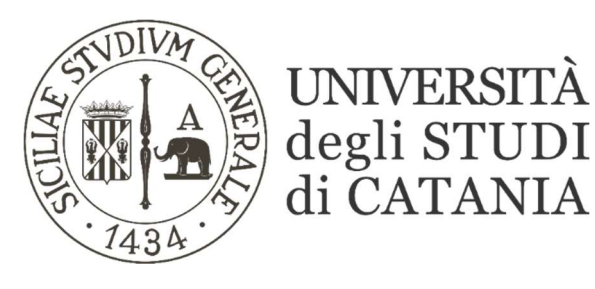

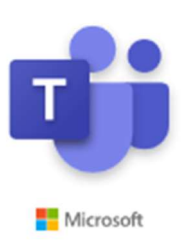

## GESTIONE DI EVENTUALI OSPITI

## (per il personale tecnico-amministrativo)

Gli utenti UNICT dispongono di un account OFFICE 365 con relative credenziali, per l'accesso a MS TEAMS:

E' consentito, comunque, invitare utenti esterni (ospiti) alle riunioni e/o aggiungerli come membri di un Team. Per ospiti intendiamo utenti che possiedono un account Microsoft ma non sono appartenenti ad UNICT come organizzazione.

Per meglio intenderci chi non fa parte dell'organizzazione UNICT e non dispone, pertanto, di un indirizzo email istituzionale di tipo (@unict.it), può iscriversi a Microsoft utilizzando una mail alternativa (…gmail, alice, hotmail).

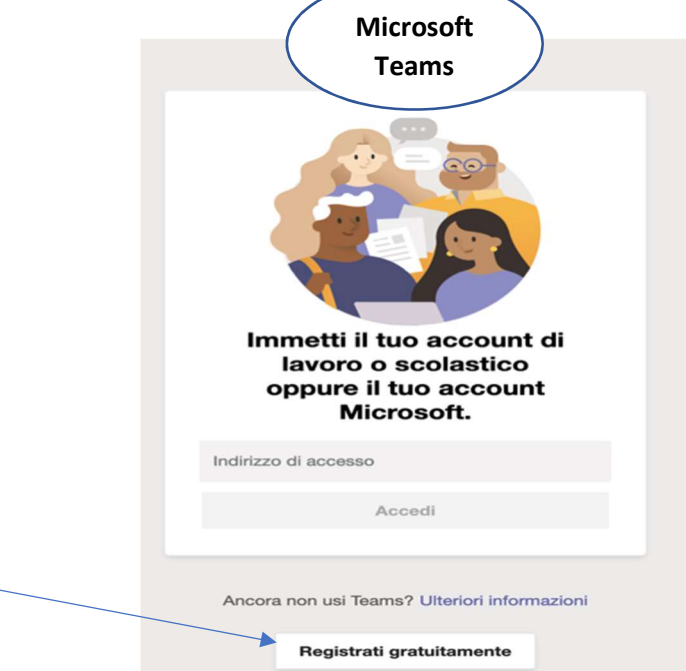

Un ospite può essere aggiunto come membro in un TEAM e/o partecipare ad una "riunione pianificata" tramite il link generato dall'organizzatore e inviato, opportunamente, ai partecipanti via e-mail.

Differenze tra gli ospiti che partecipano a riunioni create all'interno o all'esterno di un team:

Riunioni pianificate (create fuori da un team)

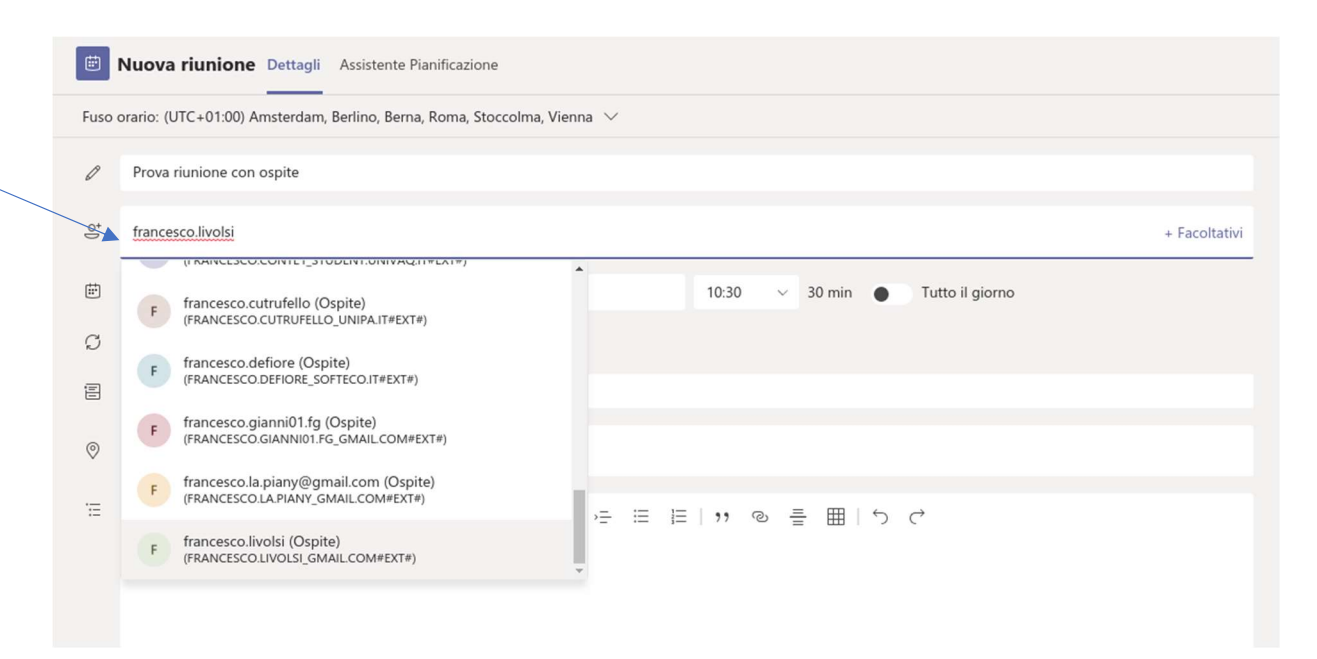

L'ospite viene invitato a partecipare alla riunione tramite il link inviato via mail e generato dall'organizzatore durante la creazione della riunione stessa.

L'ospite può essere aggiunto come partecipante o impostato come relatore durante la riunione.

## In ogni caso non può MAI avviare la registrazione.

Nel caso un ospite fosse impostato come relatore è abilitato ad usare la funzione "Condividi", pertanto potrebbe condividere un powerpoint o una finestra in particolare.

Nella modalità partecipante, invece, può solamente usare il microfono e condividere la webcam.

 Riunione immediata o pianificata (all'interno di un team dove l'ospite è stato inserito come membro)

Un ospite può far parte di un team.

Uno dei proprietari dovrà, preventivamente, aggiungerlo come membro semplicemente inserendo, nella relativa barra di ricerca, l'indirizzo e-mail del proprio account Microsoft.

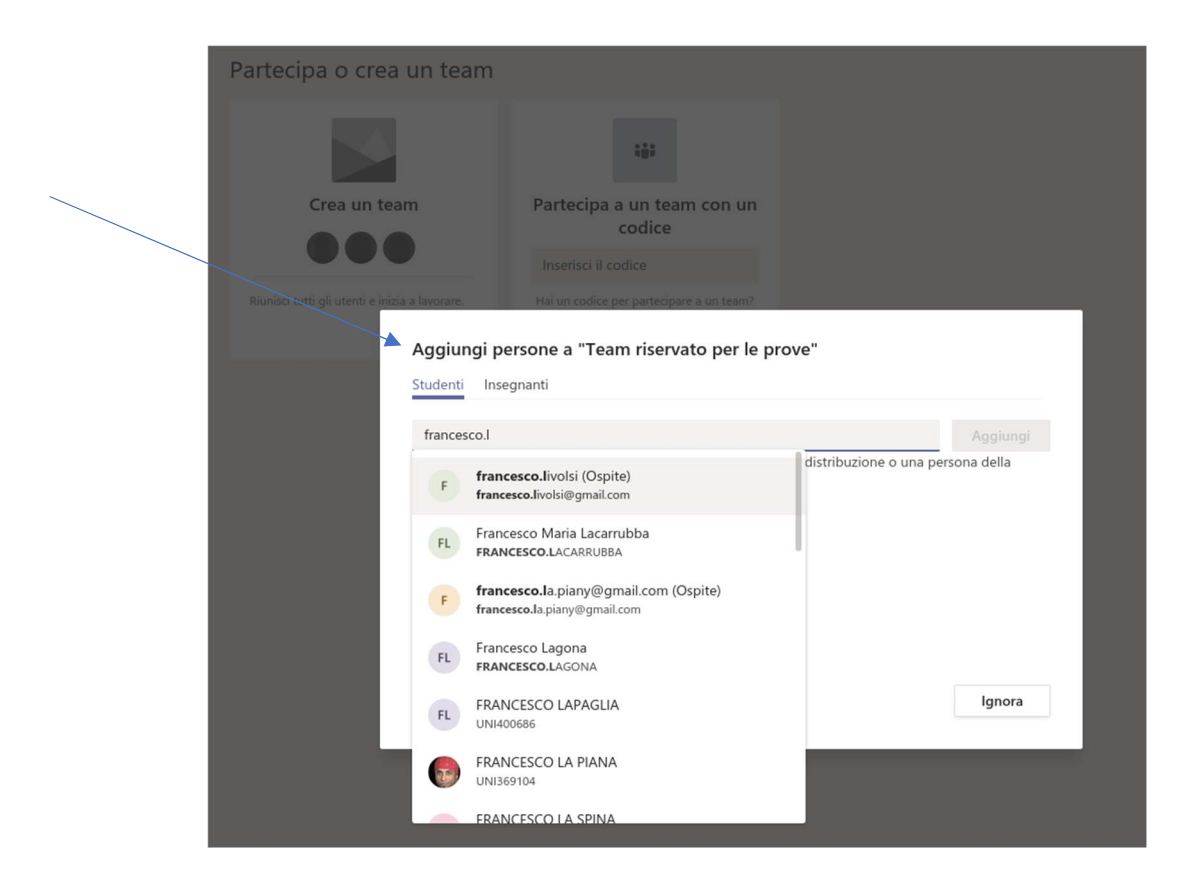

Un ospite, però, non può mai diventare un proprietario del team mentre un proprietario può gestire completamente il team nonché gli utenti appartenenti assegnandoli qualsiasi ruolo (proprietario o membro).

Ad ogni modo, un ospite può avviare una riunione immediata ma non può pianificare le riunioni perché non dispone della funzione "Calendario".

A differenza del caso precedente, l'ospite, durante una riunione, ha qualche privilegio in più:

- o In ogni caso non può MAI avviare la registrazione.
- o Impostato come relatore, può usare la funzione "Condividi" mentre come partecipante non può neanche condividere.
- o La sostanziale differenza si basa sul fatto che l'ospite, essendo membro del Team, durante una riunione può disattivare l'audio dei partecipanti, rimuoverli o impostarli come partecipanti/relatori.

Un ospite, come membro di un team, può tranquillamente usare la chat, caricare dei file all'interno dell'apposita sezione "File", inserire appunti all'interno del "Blocco appunti della classe" e creare delle "Attività" (come ad esempio quiz a risposta multipla).